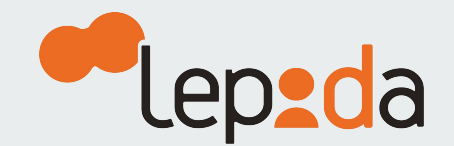

## **Come accedere all'Area** riservata SPID LepidaID

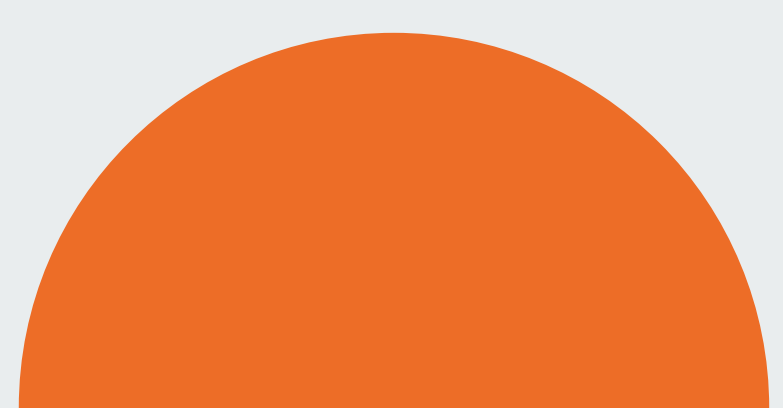

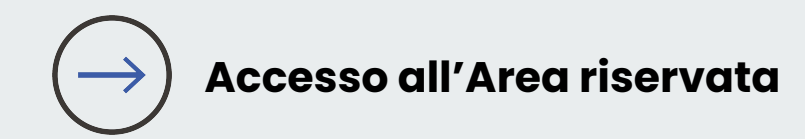

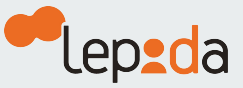

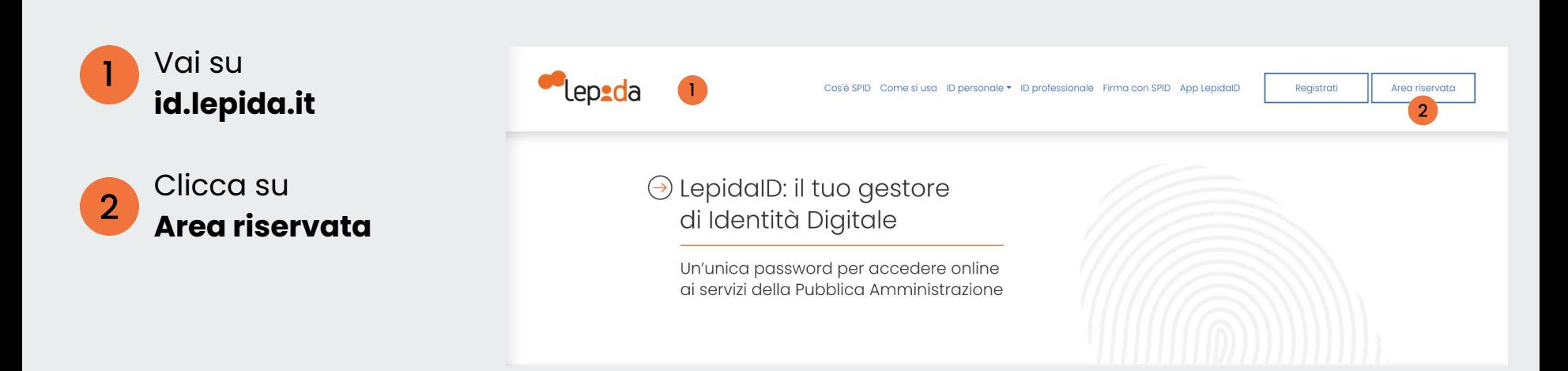

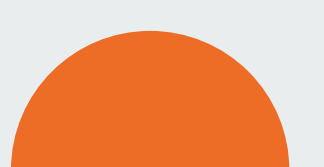

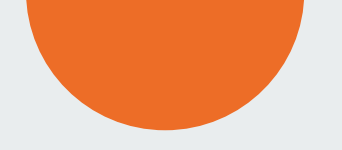

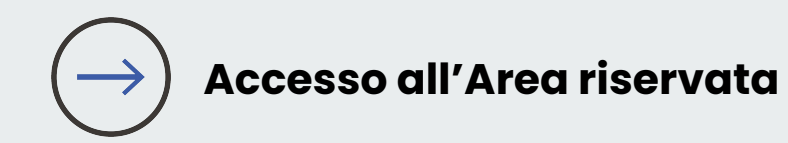

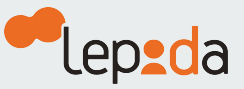

Puoi autorizzare l'accesso all'Area riservata

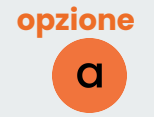

generando un codice OTP tramite **App LepidaID**

## oppure

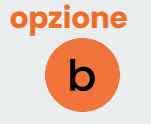

richiedendo un codice OTP tramite **SMS**

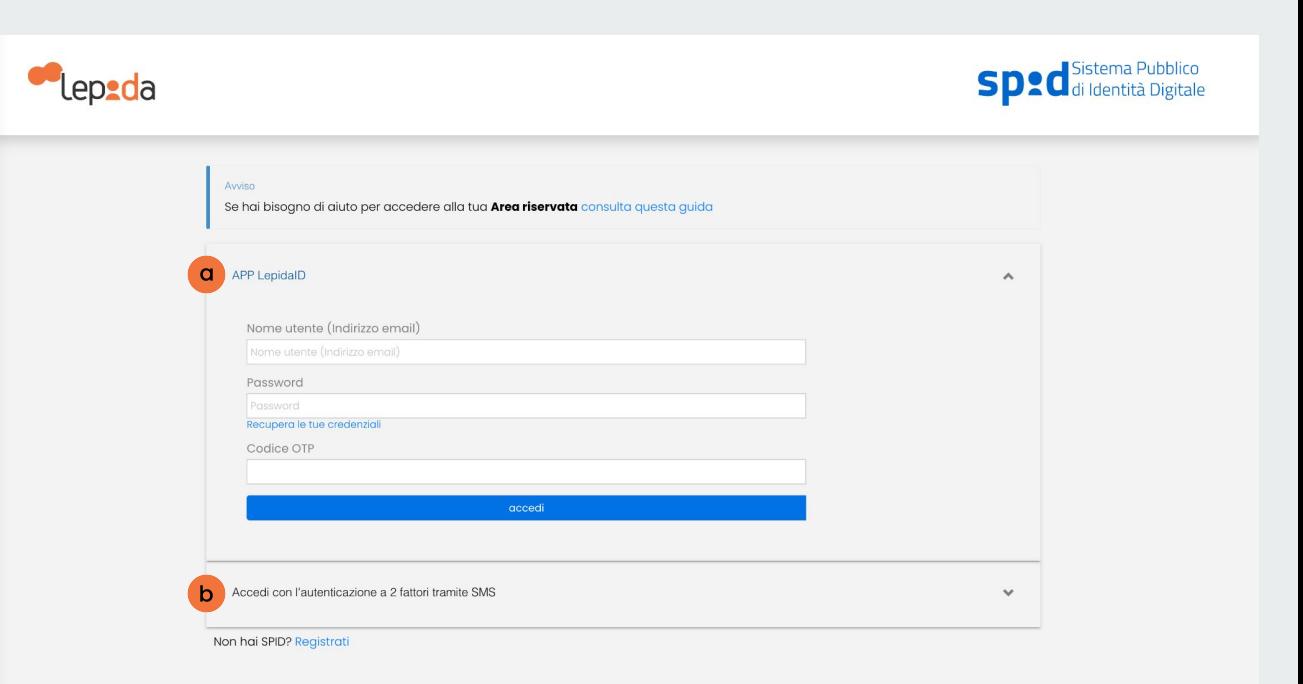

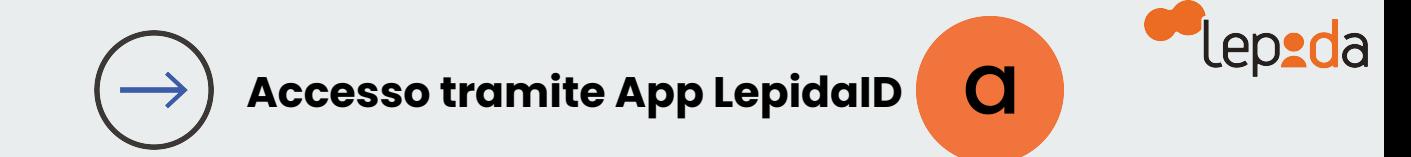

## Inserisci il tuo  $\mathbf{3}$ **indirizzo email**

Inserisci la tua  $\overline{4}$ **attuale Password**

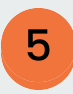

Lancia l'**App LepidaID** scegli Genera OTP, copia il codice fornito e accedi

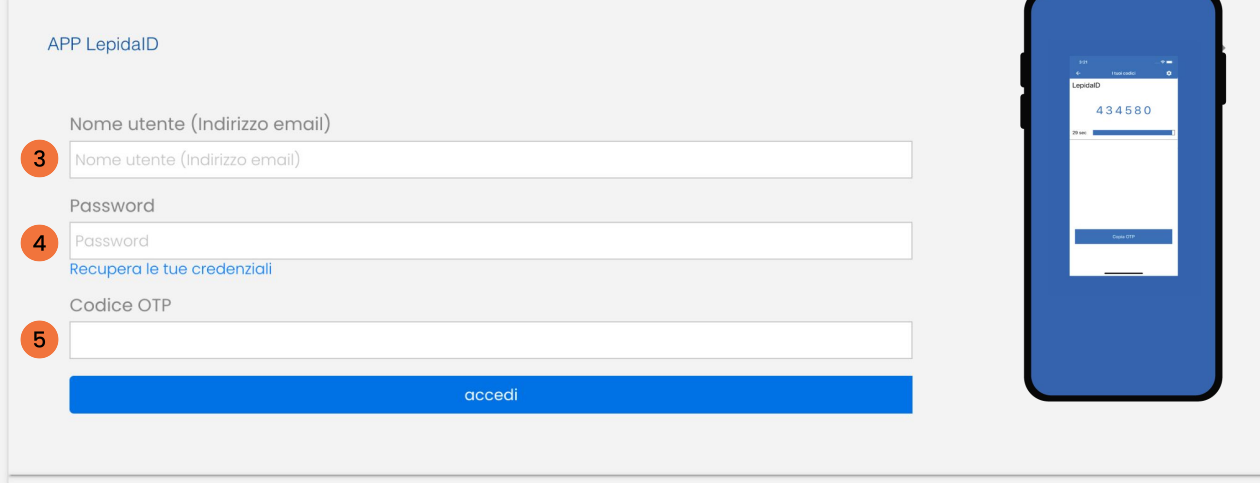

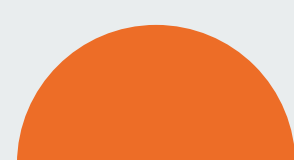

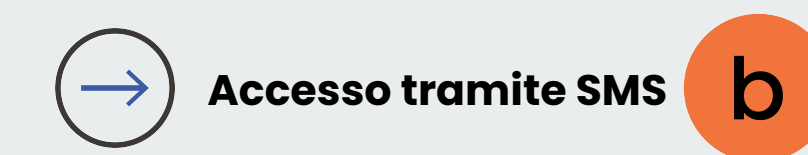

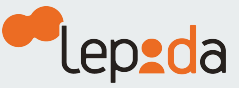

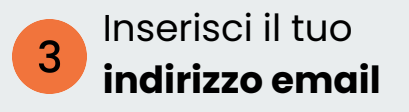

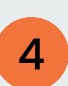

Inserisci la tua **attuale Password**  e clicca su richiedi il codice **OTP via SMS**

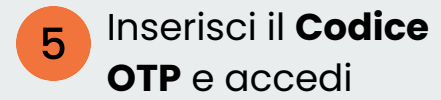

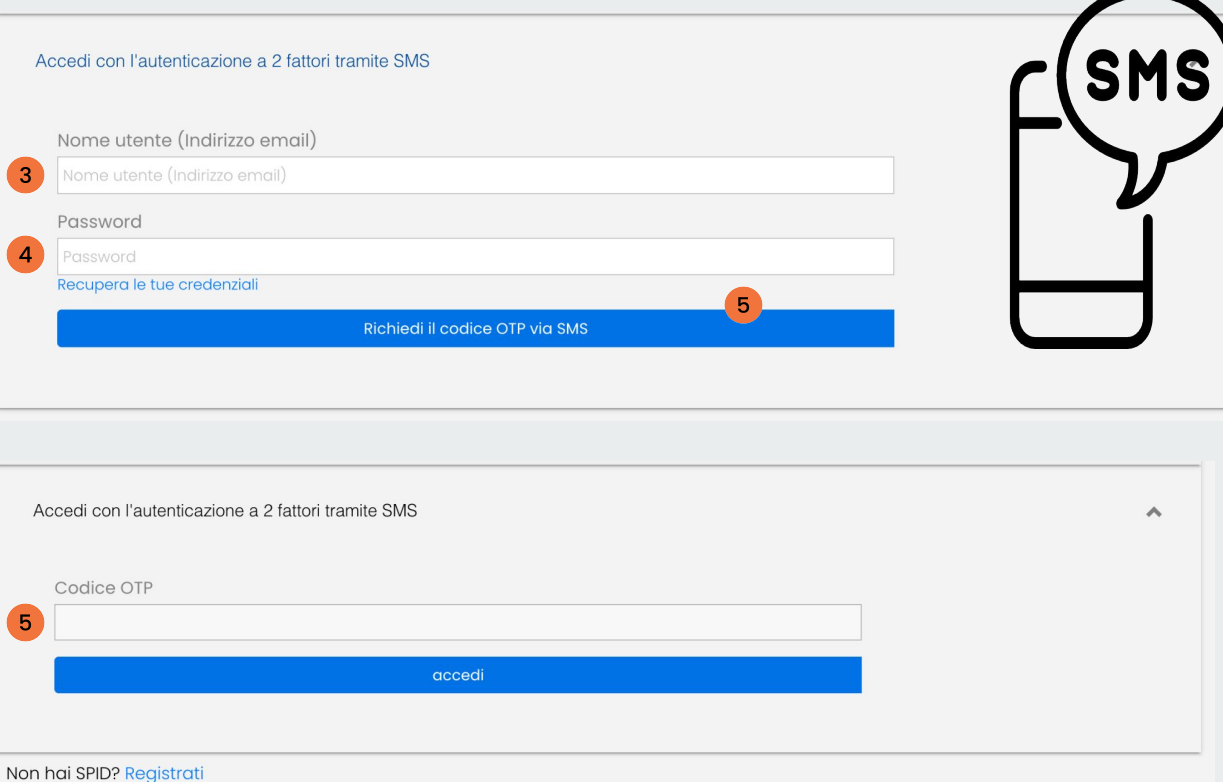

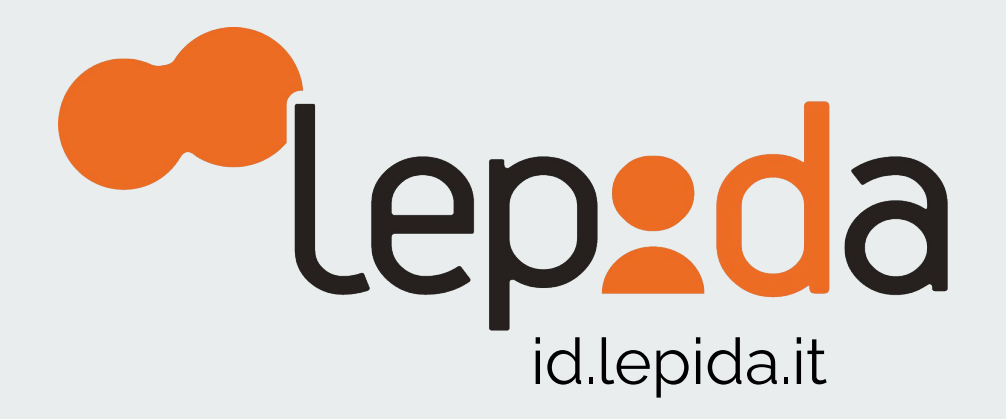